ILIESI digitale Relazioni tecniche

# MARIA CRISTINA DALFINO NOTE PER LA PREPARAZIONE DI PRODOTTI EDITORIALI ELETTRONICI E A STAMPA

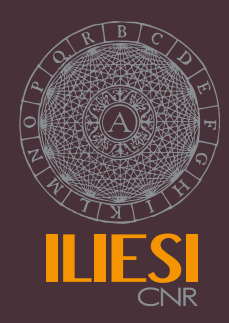

Istituto per il Lessico Intellettuale Europeo e Storia delle Idee

## **ILIESI digitale Relazione tecniche**

#### Secondo le norme dell'ILIESI tutti i volumi pubblicati nella collana sono sottoposti a un processo di peer review che ne attesta la validità scientifica

Segreteria di redazione Maria Cristina Dalfino Progetto grafico Silvestro Caligiuri

**ISSN** 2283-592X

## MARIA CRISTINA DALFINO

## NOTE PER LA PREPARAZIONE DI PRODOTTI EDITORIALI ELETTRONICI E A STAMPA

#### Abstract

This paper provides some operational guidelines for processing editorial products as scholarly texts (documents with many type of characters and footnotes) using Microsoft Word for Windows/Macintosh. The most important tasks to tackle will be printing, digitizing and uploading the text on the web. The elements of the published

products are the text, the metadata of the text and the paratext. Following the analysis of those elements, publishing will follow four steps: set up the metatext, preparing the file, editing, and pagination. For every phase operational indications, tools and practical suggestions are furnished.

## **SOMMARIO**

## Premessa

## 1. Allestimento del metatesto

## 2. Preparazione del file

Formattazioni di stile Intestazioni e piè di pagina Spazi Sillabazioni di lingua e opzionali

## 3. Editing

Utilizzazione di un modello già predisposto Creazione di un nuovo modello Griglia di pagina Font di scrittura Sistema Betacode/Unicode Stili di formattazione

## 4. Impaginazione

Testo Libro digitale Paratesto

#### **PREMESSA**

L'argomento del presente contributo è stato oggetto di un seminario formativo per l'Istituto per il Lessico Intellettuale e Storia delle Idee del CNR tenuto, in sede, l'8 ottobre 2013.

Quel seminario come questo testo derivano dall'esperienza acquisita da chi scrive in attività di redazione e di editing in un ventennio di grande progresso tecnologico del settore editoriale.

Negli anni '80 la pubblicazione a stampa era ancora affidata alla composizione compiuta dalla tipografia a partire dal testo cartaceo dattiloscritto dall'autore, dunque con un alto margine di errori. La diffusione, a partire dalla seconda metà degli stessi anni, dei personal computer e, con questi, dei dispositivi di supporto magnetico consentiva di consegnare alla stampa il testo già composto e di limitare il campo dei refusi alla sola formattazione. L'innovazione tecnologica degli anni seguenti, dirompente e velocissima, e le opportunità offerte da internet, hanno infine a tutt'oggi messo in grado l'autore stesso di preparare e impaginare il proprio testo qualunque sia la destinazione finale, sia essa a stampa o digitale o in rete.

Il presente contributo propone alcune linee guida da seguire in un percorso sicuramente suggestivo, ma anche accidentato, come è quello di preparare un libro.

In primo luogo è opportuno specificare i tipi di prodotti editoriali che si prenderanno in considerazione e i loro elementi costitutivi, per poi soffermarsi sulle fasi di lavoro.

La tipologia di prodotto editoriale qui considerata è una pubblicazione scientifica costituita da un documento di testo con note a piè di pagina, eventualmente corredata da repertori bibliografici, indici analitici, immagini, tabelle, schemi: monografie, miscellanee, periodici, contributi in miscellanee o periodici, relazioni tecniche.

Il prodotto editoriale può essere a stampa, su supporto digitale, in rete. Gli elementi costitutivi possono essere ripartiti in: testo, metatesto, paratesto.

Testo: il contenuto, verbale e concettuale, del prodotto editoriale.

ILIESI digitale Relazioni tecniche 3

Metatesto: la "forma" di un prodotto editoriale, vale a dire:

a) i criteri redazionali adottati nella fase di editing, cioè le norme stabilite dall'autore o richieste dalla sede di pubblicazione (casa editrice/collana/periodico);

b) i caratteri di controllo previsti dal programma di scrittura utilizzato, i caratteri cosiddetti "invisibili" operanti nel file (le tabulazioni, i rimandi a capo, le spaziature)

Paratesto: la "materia" di un prodotto editoriale: le pagine di copertina, il sommario, la premessa, i repertori bibliografici, gli indici analitici ecc.

Le fasi di preparazione di un prodotto editoriale elettronico o a stampa si possono così suddividere: 1. allestimento del metatesto, 2. preparazione del file, 3. editing, 4. impaginazione.

Il presente lavoro si sofferma su queste quattro fasi.

Il programma cui si fa riferimento è Microsoft Word per sistema Windows/Macintosh.

## 1. ALLESTIMENTO DEL METATESTO

La prima fase di lavorazione di un prodotto editoriale consiste nella preventiva determinazione dei criteri redazionali da adottare, vale a dire nella scelta del metatesto o nell'adeguamento a quello stabilito dalla sede di pubblicazione. Tali criteri, che costituiscono la precipua identità del prodotto, garantiscono, se uniformemente utilizzati, anche la sua fruibilità.

Gli ambiti su cui operare tale scelta o adeguamento sono i seguenti:

- lingua del paratesto:

la lingua da assegnare al prodotto editoriale a prescindere dalle lingue presenti nel testo

- struttura:

la divisione/numerazione in capitoli, paragrafi, sottoparagrafi

- formati:

l'uso di corsivo, grassetto, sottolineato per evidenziare termini, parole straniere, titoli di opera

- segni diacritici:

il ricorso a virgolette (semplici/doppie/angolari) e a parentesi (tonde/quadre/graffe) per evidenziare parole, citazioni testuali, interpolazioni e glosse

- abbreviazioni:

l'uso di sigle, acronimi, simboli, utilizzati secondo gli standard di abbreviazione del settore scientifico di competenza o corredati da apposita legenda

- sistema bibliografico:

l'adozione del sistema di riferimento "completo/abbreviato", oppure del sistema "autore/data"

- criteri bibliografici:

i criteri utilizzati per citare autore/i, titolo, rivista/collana/serie, annata/fascicolo, casa editrice, luogo e anno di pubblicazione.

## 2. PREPARAZIONE DEL FILE

La seconda fase di lavoro consiste nel preparare – ossia "pulire" – il/i file, affinché il successivo momento di assegnazione di stili non presenti problemi o anomalie. Questo passaggio è del tutto necessario se si sta lavorando a materiali miscellanei e dunque di diversa provenienza (per autore, lingua, sistema operativo, stili redazionali). Si tratta di una sequenza di operazioni di controllo/cancellazione, che costituisce la pars destruens del processo di preparazione del prodotto editoriale.

Al fine di lavorare ad un tempo sul testo e sulle note a piè di pagina si consiglia di utilizzare la visualizzazione "Normale" di Word (visualizzazione di testo e note) e non quella di "Layout di stampa".

Le operazioni di controllo/cancellazione, da effettuare tramite il comando di Word "Cancella formattazione" situato nel menù stile, riguardano i seguenti aspetti: formattazioni di stile, intestazioni e piè di pagina, spazi, sillabazioni di lingua e opzionali.

#### Formattazioni di stile

Cancellare eventuali assegnazioni di stile che potrebbero compromettere quelle previste dalla successiva fase di editing. Esse possono riguardare:

ILIESI digitale Relazioni tecniche 5

- formato (corsivo, grassetto, sottolineato, maiuscoletto)
- corpo (di testo, note, citazioni e varie)
- interlinea (di testo, note, citazioni e varie)
- tabulazioni e impostazioni della griglia di pagina

#### Intestazioni e piè di pagina

Cancellare ogni carattere e ogni formattazione dal campo delle intestazioni e da quello del piè di pagina. La composizione di questi 2 campi sarà compiuta nella fase di impaginazione.

#### Spazi

Cancellare spazi superflui, doppi spazi, sequenze di spazi usate per tabulare, spazi inseriti prima dei segni di paragrafo.

Lo spazio è un carattere e da questo derivano due diverse conseguenze:

(1) l'uso scorretto o ridondante dello spazio può compromettere le operazioni della successiva fase di impaginazione;

(2) l'impaginazione però può e deve lavorare anche con gli spazi. Si può ricorrere a modificare il corpo, cioè la dimensione, degli spazi per esigenze di riga o di pagina o per difformità dello stesso tra diversi font di scrittura (per es. se un termine in Supergreek è tra termini in Times New Roman l'effetto grafico della riga è sgradevole perché la dimensione dello spazio del Supergreek è maggiore quasi del doppio di quella del Times New Roman).

È perciò sempre consigliabile lavorare evidenziando gli spazi tramite la funzione di Word "Mostra/Nascondi'.

#### Sillabazioni di lingua e opzionali

È opportuno prima dell'editing cancellare eventuali sillabazioni linguistiche del testo. L'attribuzione della lingua principale e delle eventuali altre lingue presenti nel testo è infatti momento del processo di impaginazione finale del prodotto. È altresì importante cancellare eventuali sillabazioni opzionali, vale a dire "manuali" o "forzate" inserite dall'autore (tramite il tasto Ctrl + trattino) per esigenze formali (allargare o restringere una riga) o linguistiche.

Anche i segni di sillabazione sono evidenziabili, come gli spazi, con la funzione "Mostra/Nascondi" di Word.

## 3. EDITING

L'editing di un prodotto editoriale è la pars costruens del processo di preparazione. Esso consiste nell'inserimento del testo in un modello (maschera/griglia) di stili.

Il modello può essere già dato, perché fornito dalla sede di pubblicazione, o predisposto ex novo.

#### Utilizzazione di un modello già predisposto

- selezionare il modello e aprire un nuovo documento di Word: doc. n. 1

- importare o copiare il testo

- selezionare le diverse parti del testo (autore, titolo, testo, citazioni, titoli di capitoli, paragrafi) assegnando i rispettivi stili forniti dal modello nell'apposito menù di Word.

#### Creazione di un nuovo modello

- aprire un nuovo documento di Word

- creare gli stili necessari (autore, titolo, testo, citazioni, titoli di capitoli, paragrafi) e assegnarli alle diverse parti del testo

- salvare il file come "Modello di documento" di Word (estensione .dot).

Il modello di stili riguarda quattro diversi ambiti del prodotto editoriale: griglia di pagina, font di scrittura, sistema Betacode/Unicode, stili di formattazione.

#### Griglia di pagina

La griglia (o specchio) di pagina definisce le impostazioni della pagina (larghezza e altezza dei margini superiore, inferiore, destro e sinistro), la distanza dal bordo pagina delle intestazioni e del piè di pagina, il formato di carta per l'eventuale stampa del prodotto.

#### Font di scrittura

La scelta del font da utilizzare per la lingua del testo è determinata da molti fattori, primo fra tutti la destinazione editoriale del prodotto. Alcuni font sono graficamente più appropriati per prodotti a stampa (Garamond), altri per la circolazione sul Web (Arial/Georgia/ Times New Roman), altri ancora per la visualizzazione digitale (Courier/Helvetica/Symbol)

Il testo può però presentare anche lingue (arabo, ebraico, greco) o linguaggi (logici, matematici) che necessitano di una diversa rappresentazione grafica, cioè di altri caratteri alfanumerici.

#### Sistema Betacode/Unicode

La scelta primaria è perciò tra due diversi sistemi di codifica: Betacode e Unicode.

- Il Betacode è un sistema di rappresentazione di caratteri del greco antico (politonico) e di altre lingue antiche attraverso il codice ASCII esteso: a ogni carattere corrisponde un numero binario di 8 cifre fino a un massimo di 256 combinazioni.

Il Betacode consiste nel cambiamento di font a seconda della lingua e delle necessità di caratteri e segni diacritici.

È necessario installare nella cartella "Fonts" il font (True Type) corrispondente alle esigenze linguistiche (per es. Samarqand per l'arabo, Supergreek, Symbolgreek, Sgkclassic – solo per citarne alcuni – per il greco), tramite una copia o un download in rete.

- L'Unicode è un sistema di codifica creato e aggiornato dall'Unicode Consortium: a ogni numero corrisponde un carattere – indipendentemente da lingua, piattaforma, programma – fino a un numero di combinazioni molto elevato (circa 64.000).

L'Unicode consiste nel cambiamento di tastiera linguistica utilizzata all'interno del medesimo font a seconda delle necessità. Per es.: si scrive il greco con lo stesso font utilizzato per il testo ma con i caratteri politonici greci.

È sufficiente aggiungere nel proprio computer alla tastiera di default quella della lingua desiderata con una breve sequenza di operazioni.

- Per sistema Windows: "Pannello di controllo" → "Paese e lingua"  $\rightarrow$  "Tastiere e lingue"  $\rightarrow$  "Cambia tastiere"  $\rightarrow$  "Aggiungi'.

- Per sistema Macintosh: "Preferenze di sistema" → "Lingua e testo" → "Sorgenti di input" → "Lingua'.

Per digitare i caratteri desiderati è sufficiente, una volta installata, selezionare sulla barra delle applicazioni la tastiera (o il simbolo a bandiera corrispondente) di volta in volta necessaria.

È comunque sempre possibile convertire da Betacode a Unicode e viceversa tramite un programma di conversione gratuito per Microsoft Word (http://www.greektranscoder.org/).

#### Stili di formattazione

L'assegnazione degli stili di formattazione al file preventivamente preparato/pulito costituisce il nucleo dell'editing. Come per il metatesto così per gli stili si può trattare di una scelta dell'autore o di un adeguamento a quelli previsti dalla sede di pubblicazione. I diversi ambiti di stile del prodotto editoriale finora esaminato si possono sintetizzare come segue: autore, titolo, abstract, testo, note a piè di pagina, esponenti note, citazioni, eventuali tabelle, grafici, schemi.

A ognuno di essi va attribuito un corpo (per la dimensione), un formato (per la resa grafica) e, dove necessario, una misura dell'interlinea.

È preferibile limitare a due o tre le misure di corpo, formato e interlinea utilizzate nel corso del testo, per una resa di pagina graficamente migliore e più efficace (per es. un'interlinea per il testo e un'altra per abstract, note e citazioni).

È inoltre consigliabile fissare un rapporto matematico esatto e uniforme tra le diverse misure utilizzate: per es. corpo 12 (testo), su corpo 10 (abstract/citazioni/note) su corpo 8 (intestazioni/piè di pagina/esponenti note).

## 4. IMPAGINAZIONE

La quarta fase di preparazione del prodotto, sia esso a stampa o digitale, è l'impaginazione. Questa a sua volta si sviluppa in due momenti diacronicamente distinti: l'impaginazione del testo e quella del paratesto.

#### **Testo**

Numerazione pagine:

l'inserimento del numero di pagine definitivo comprensivo di eventuali pagine bianche (pagine pari a fine capitolo, in presenza di bottelli ecc.).

Intestazioni e piè di pagina:

ILIESI digitale Relazioni tecniche 9

la composizione delle intestazioni, i cosiddetti titoletti correnti, diversi per pagine pari e dispari. Ad esempio per alternanza di autore (p. pari) e titolo (p. dispari) nel caso di miscellanea, o di titolo del volume (p. pari) e titolo del capitolo (p. dispari) nel caso di monografia, ecc.

Sillabazione:

l'assegnazione alla lingua principale del testo e alle altre lingue presenti nel testo dei rispettivi dizionari forniti da Word in base alle diverse regole di sillabazione tra le lingue.

Controllo di riga e di pagina:

il controllo della veste grafica finale del prodotto può far emergere alcune anomalie sulla riga o nella pagina:

- spazio a inizio pagina

- titolo su una pagina e testo a pag. successiva
- ultima riga di un testo a p. nuova (la cosiddetta "vedova')
- riga iniziale di un testo a fine pagina (il cosiddetto "orfano')
- numero di paragrafi nella stessa pagina superiore a 3

- divisioni errate o inappropriate (per es. tra nome di battesimo e cognome o tra numeri).

Per modificare la veste grafica di riga e di pagina si può utilizzare la funzione di "Spaziatura e posizione carattere" di Word lavorando con le 3 opzioni a disposizione: normale/espansa/ridotta.

Salvataggio del documento e correzione:

La correzione delle prove finali, preventivamente salvate in un documento di Adobe Acrobat (estensione .pdf), può essere compiuta in formato digitale – con le funzioni di "Commento" messe a disposizione dallo stesso Adobe – o di stampa – utilizzando la simbologia standard internazionale di correzione.

#### Libro digitale

È opportuno qualche cenno sull'impaginazione di un libro digitale, di un e-Book.

Un libro digitale è un testo che può essere letto attraverso un dispositivo elettronico, come ad esempio un palmare, un tablet, un e-Book reader, un computer o uno smarthphone.

Anche per preparare un e-Book è possibile utilizzare il programma Microsoft Word.

Gli elementi costitutivi del testo sopra citati una volta convertiti in e-Book diventano come si usa dire, "liquidi", per potersi adattare alle caratteristiche tecniche e alle dimensioni dei diversi dispositivi di lettura.

Le fasi di preparazione di un libro digitale coincidono in parte con quelle del prodotto editoriale sopra descritte (l'e-Book supporta infatti le formattazioni di stile: formato, corpo, allineamento del testo), ma differiscono per alcuni aspetti dell'editing e dell'impaginazione. Per la fase di editing:

- è necessario evitare immagini, tabelle, simboli e font speciali

- è il dispositivo di lettura a definire la griglia di pagina

Per la fase di impaginazione:

- è il dispositivo di lettura a inserire il sommario, i numeri di pagina, la struttura (divisione in capitoli/paragrafi)

- non sono possibili intestazioni e piè di pagina

- le note a piè di pagina sono da incorporare nel testo

#### Paratesto

L'ultimo momento della preparazione editoriale è costituito dall'impaginazione del paratesto, della veste come si è detto "materiale" del prodotto, dei suoi elementi peculiari.

#### Sommario:

composizione del sommario in base alla numerazione definitiva delle pagine e alla struttura finale del prodotto (capitoli, paragrafi, sottoparagrafi, indici analitici), fatti salvi tutti gli eventuali cambiamenti occorsi e le modifiche compiute in corso d'opera.

#### Indici analitici:

composizione degli indici (nomi/luoghi/argomenti), laddove prevista, con riferimento alla numerazione definitiva del prodotto e in base ai criteri standard internazionali del settore (per es.: doppia colonna, spazio al cambio lettera, ordine alfabetico per cognome, cognome ripetuto/Id./trattino per lo stesso autore, ordine cronologico all'interno dello stesso autore).

#### Varie:

premessa, ringraziamenti, repertori bibliografici, cataloghi

#### Copertina:

allestimento delle pagine di copertina a stampa o in formato digitale e delle pagine dell'avantitesto, comprensive di tutti i riferimenti necessari (ISBN/ISSN, referees, contributori, dediche ecc.) al prodotto editoriale e alla sua identificazione.

Istituto per il Lessico Intellettuale Europeo e Storia della Idee

CNR

2014 © Copyright ILIESI - CNR

www.iliesi.cnr.it

ILIESI digitale Relazioni tecniche

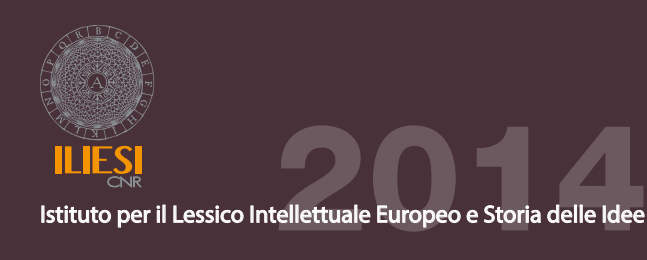